# H5107 | H5108

# GoSmart ZigBee aptumšošanas modulis

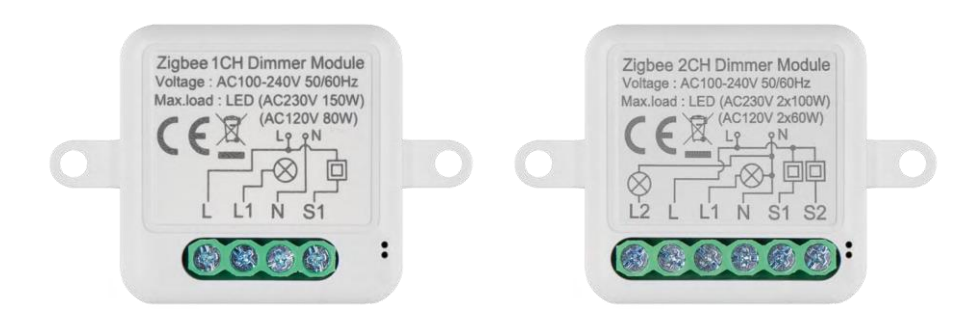

# 2 Saturs

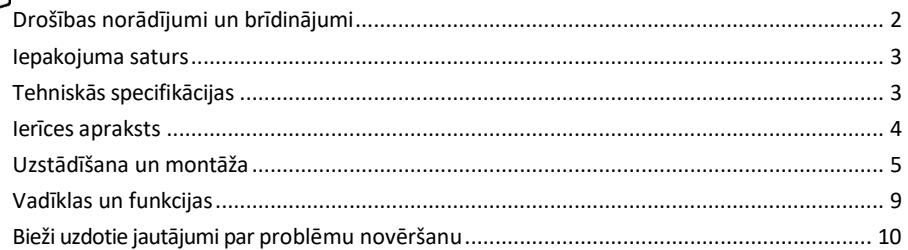

# <span id="page-1-0"></span>Drošības norādījumi un brīdinājumi

∕!`

Pirms ierīces lietošanas izlasiet lietošanas instrukciju.

Ievērojiet šajā rokasgrāmatā sniegtos drošības norādījumus.

EMOS spol. s r.o. paziņo, ka izstrādājumi H5107, H5108 atbilst pamatprasībām un citiem attiecīgajiem direktīvu noteikumiem. Iekārtas var brīvi ekspluatēt ES.

Atbilstības deklarācija ir atrodama tīmekļa vietnē http://www.emos.eu/download.

Iekārtu var ekspluatēt, pamatojoties uz vispārējo atļauju Nr. VO-R/10/07.2021-8 ar grozījumiem.

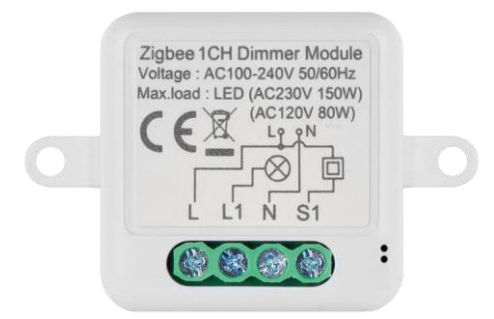

<span id="page-2-0"></span>Iepakojuma saturs Pārslēgšanas modulis Rokasgrāmata

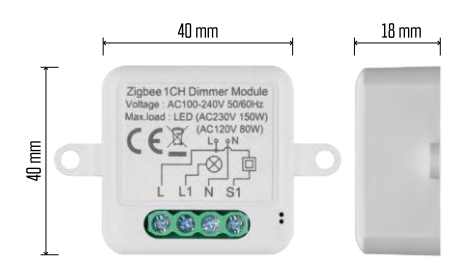

Tehniskās specifikācijas Barošanas avots: maiņstrāva 100-240 V 50/60 Hz Izmērs: 40 × 40 × 18 mm Neto svars: 30 g EMOS GoSmart lietotne Android un iOS sakaru protokols: ZigBee 3.0 (2402~2480 MHz)

<span id="page-3-0"></span>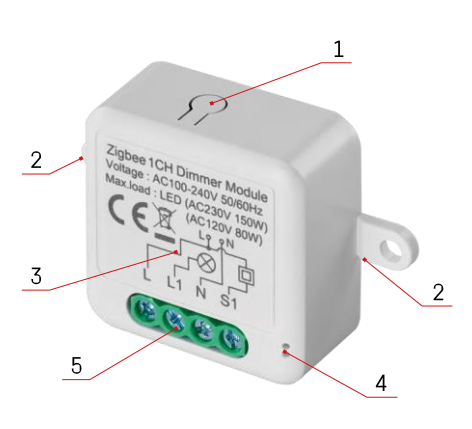

### Ierīces apraksts

- 1 RESET poga
- 2 Montāžas atveres
- 3 Attiecīgā moduļa elektroinstalācijas shēma
- 4 LED statusa indikators
	- Mirgo zilā krāsā ierīce ir pārī savienošanas režīmā/atvienota no tīkla.
	- Apgaismots zilā krāsā ierīce ir darba režīmā
- 5 Terminālu bloks vadu savienošanai

#### Paziņojums

Ieteicams, lai viedā slēdža moduli uzstādītu persona, kas pārzina elektroinstalāciju. Nepienācīgi veikta uzstādīšana var radīt elektriskās strāvas trieciena risku.

#### Zigbee moduļi

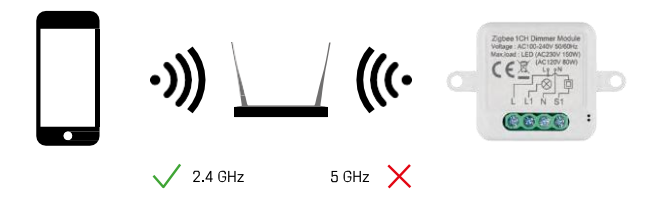

Lai ZigBee moduļi darbotos, tiem jābūt savienotiem ar ZigBee vārteju. ZigBee vārtejam jābūt savienotam ar 2,4 GHz tīklu.

# <span id="page-4-0"></span>Uzstādīšana un montāža

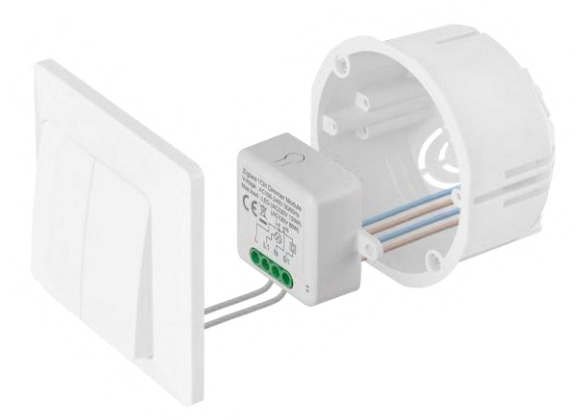

Novietojiet pievienoto moduli uzstādīšanas kastē zem slēdža vai kontaktligzdas. Pateicoties fiksācijas iespējai, moduli var uzstādīt arī dažādās citās vietās (piemēram, zem ģipškartona, griestos...).

Funkcionalitātes un drošības apsvērumu dēļ ir svarīgi, lai visi kabeļi, kas savienoti ar šo moduli, beigās būtu ar 7 mm garu atkailinājumu.

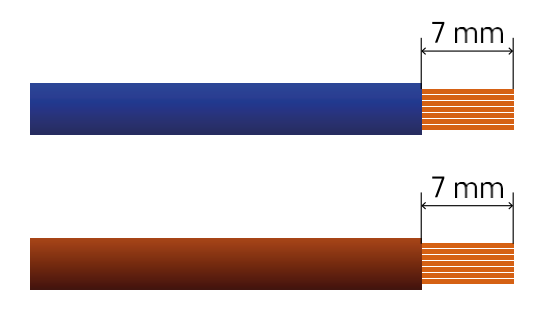

# ZigBee apgaismojuma moduļu elektroinstalācijas shēmas

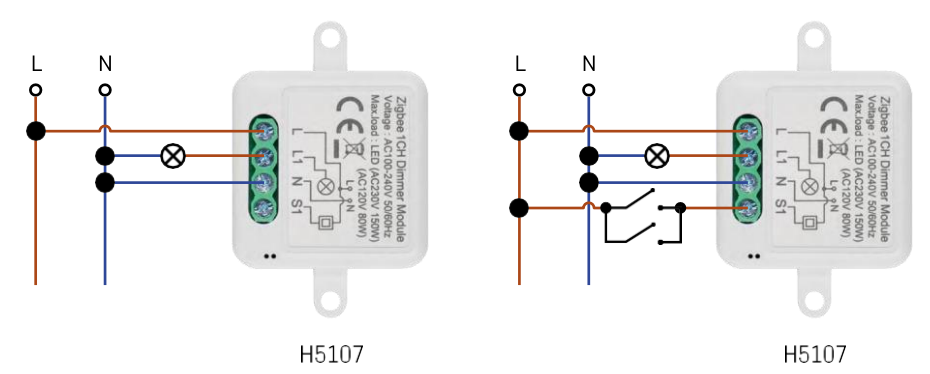

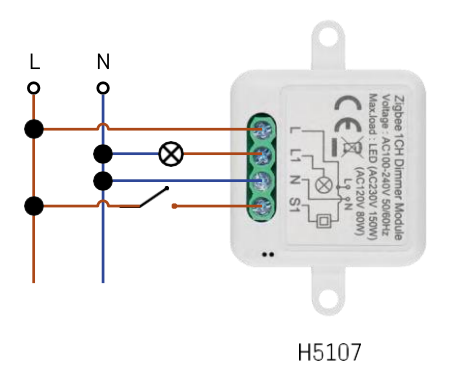

1 kanāla dimmeris - bez slēdža1 kanāla dimmeris - ar diviem slēdžiem

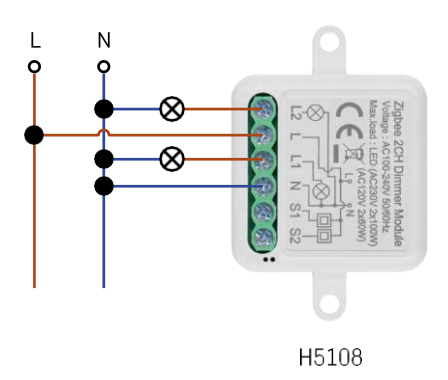

Ń

8

L

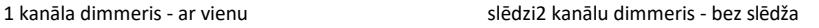

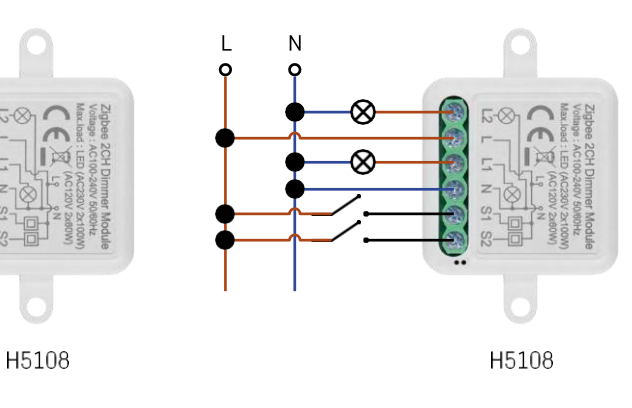

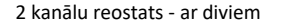

2 kanālu reostats - ar diviem slēdžiem2 kanālu reostats - ar vienu slēdzi

#### Savienošana ar lietojumprogrammu

EMOS GoSmart lietotnes instalēšana

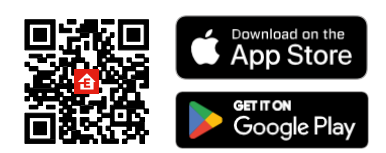

- Lietotne ir pieejama Android un iOS operētājsistēmām, izmantojot Google Play un App Store.
- Lai lejupielādētu lietotni, lūdzu, skenējiet QR kodu.

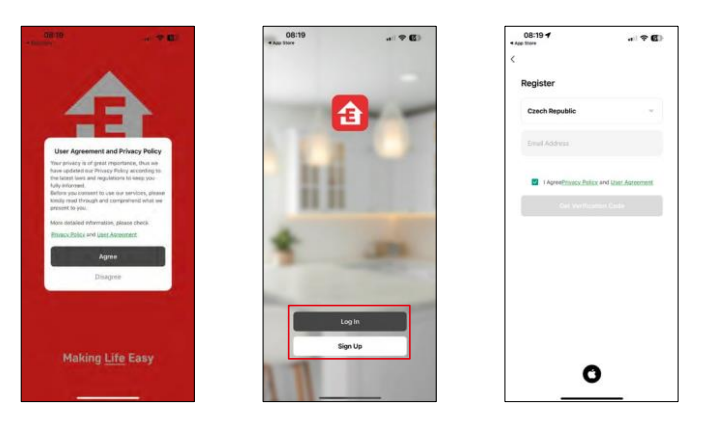

Atveriet lietotni EMOS GoSmart, apstipriniet konfidencialitātes politiku un noklikšķiniet uz Piekrītu. Izvēlieties reģistrācijas iespēju.

Ievadiet derīgas e-pasta adreses nosaukumu un izvēlieties paroli. Apstipriniet savu piekrišanu privātuma politikai. Izvēlieties reģistrēties.

Savienošana ar lietotni

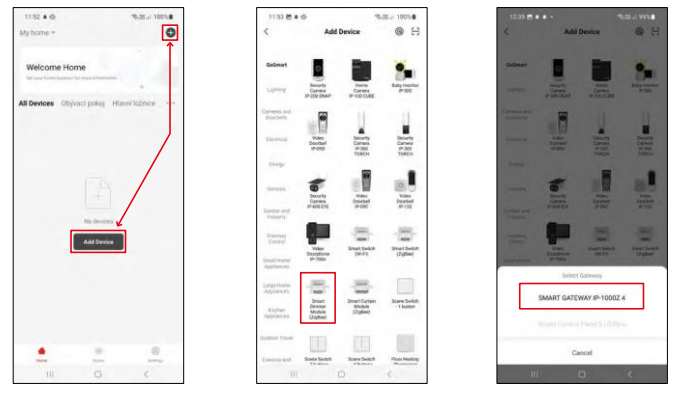

Atlasiet Pievienot ierīci.

Izvēlieties GoSmart produktu kategoriju un izvēlieties ierīci Smart Dimmer Module (ZigBee). Izvēlieties ZigBee vārteju, ar kuru vēlaties savienot moduli. Pirms moduļa savienošanas pāri šis vārtejas ir jāpievieno lietojumprogrammā.

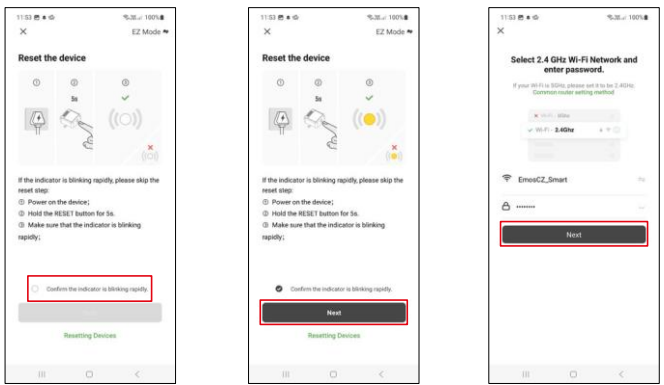

Atiestatiet moduli, 5 sekundes turot nospiestu RESET pogu vai 6 reizes pagriežot fizisko slēdzi (6 reizes ieslēdzotizslēdzot) un pārbaudot, vai LED mirgo.

Ievadiet sava Wi-Fi tīkla nosaukumu un paroli. Šī informācija paliek šifrēta un tiek izmantota, lai modulis varētu attālināti sazināties ar jūsu mobilo ierīci.

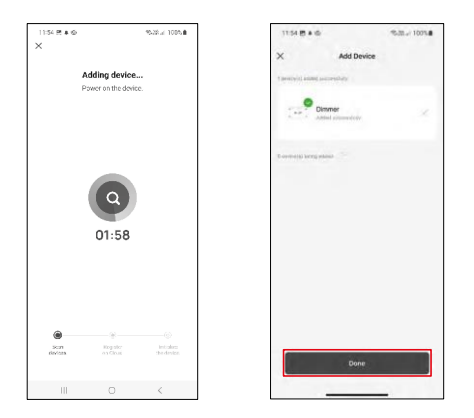

Ierīce tiks automātiski meklēta.

Pēc veiksmīgas savienošanas pārī parādās apstiprinājuma ekrāns. Izmantojiet zīmuļa ikonu, lai piešķirtu modulim nosaukumu atbilstoši savām vajadzībām.

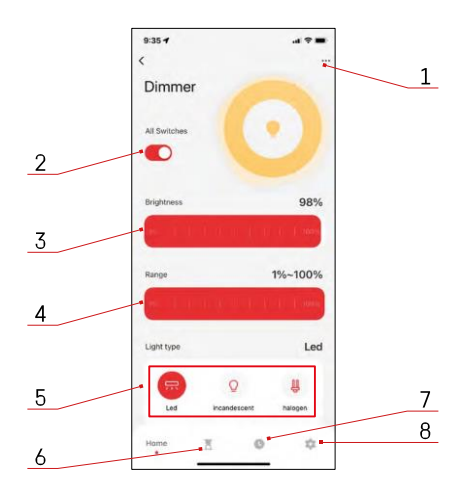

## <span id="page-8-0"></span>Vadīklas un funkcijas

#### Ikonas un indikatori

- 1 Paplašinātie iestatījumi (sīkāk aprakstīti nākamajā nodalā).
- 2 Pārslēgšanas poga (ieslēgšana/izslēgšana)
- 3 Spilgtuma iestatījumi
- 4 Minimālā un maksimālā spilgtuma iestatījumi
- 5 Gaismas avota veida izvēle
- 6 Taimeris (ieslēdzas/izslēdzas pēc izvēlētā laika)
- 7 Plānošana
- 8 Moduļu iestatījumi

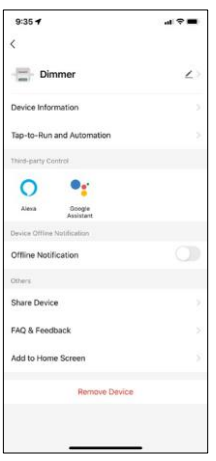

Paplašinājuma iestatījumu apraksts

- Informācija par ierīci pamatinformācija par ierīci un tās īpašnieku.
- Pieskarieties pieskārieniem un automatizācijai skatiet ierīcei piešķirtās ainas un automatizācijas. Skatuvju izveide ir iespējama tieši lietojumprogrammas galvenajā izvēlnē sadaļā "Skatuves".
- Paziņojums bezsaistes režīmā lai izvairītos no pastāvīgiem atgādinājumiem, t i k s nosūtīts paziņojums, ja ierīce būs bezsaistes režīmā ilgāk par 30 minūtēm.
- Kopīgot ierīci kopīgojiet ierīces pārvaldību ar citu lietotāju
- Biežāk uzdotie jautājumi un atsauksmes apskatiet visbiežāk uzdotos jautājumus un to risinājumus, kā arī iespēju nosūtīt jautājumu/priekšlikumu/atgriezenisko saiti tieši mums.
- Pievienot sākuma ekrānam ikonas pievienošana tālruņa sākuma ekrānam. Izmantojot šo soli, jums nav katru reizi jāatver ierīce, izmantojot lietotni, bet vienkārši noklikšķiniet tieši uz šīs pievienotās ikonas, un tā jūs aizvedīs tieši uz moduli.

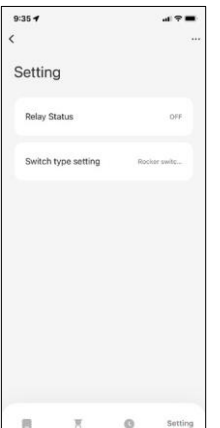

#### Moduļu iestatījumi

- Releja statuss moduļa uzvedība pēc strāvas padeves pārtraukuma.
- Slēdža tipa iestatījumi iestatījumi atbilstoši fiziskajam slēdža tipam. • **Pārslēgšanas slēdzis - Pārslēdziet, lai mainītu stāvokli -** fiziskā slēdža pašreizējais stāvoklis tiek saglabāts kā ieslēgts stāvoklis. Katrs ātrs
	- ieslēgšanas/izslēgšanas gadījums pielāgos spilgtumu par 20 %.
	- **Rocker slēdzis - sinhronais stāvoklis -** slēdža ieslēgtā pozīcija turpinās darboties kā moduļa ieslēgšanas pozīcija. Katrs ātrs ieslēgšanas/izslēgšanas gadījums pielāgos spilgtumu par 20 %.
	- **Atiestatīšanas slēdzis / spiedpoga -** šo opciju izmanto slēdžu tipam, kas pēc nospiešanas atgriežas sākotnējā stāvoklī. Nospiežot pogu nospiestu, spilgtums tiek lēnām regulēts, līdz slēdzis tiek atlaists.

# Bieži uzdotie jautājumi par problēmu novēršanu

Nevaru savienot ierīces pārī. Ko es varu darīt?

- Pārliecinieties, ka izmantojat 2,4 GHz wifi tīklu un pietiekami spēcīgu signālu.
- Atļaujiet lietotnei visas atļaujas iestatījumos
- Pārliecinieties, ka izmantojat jaunāko mobilās operētājsistēmas versiju un jaunāko lietotnes versiju.

Ko darīt, ja mainās WIFI tīkls vai parole?

• Modulis ir jānojaunina un atkal jāsavieno ar lietojumprogrammu.

Kas notiek, ja Wi-Fi tīkls pārstāj darboties?

• Ja modulim ir pieslēgts arī fizisks slēdzis, ierīci joprojām var vadīt bez problēmām. Tomēr jūs nevarēsiet kontrolēt moduļus, izmantojot lietotni, kamēr Wi-Fi tīkls nebūs izveidots un darbosies. Izņēmums ir ZigBee moduļi, kurus joprojām var vadīt attālināti ar citām ZigBee ierīcēm, piemēram, EMOS H5011 Scenic Switch, pat pēc interneta darbības pārtraukuma.

Gribu regulēt spilgtumu, turot slēdža pogu. Kā to izdarīt?

• Ja jums ir poga, kas pēc nospiešanas atgriežas sākotnējā stāvoklī, sekojiet 9. lappusei, Moduļu iestatījumi - Atiestatīšanas slēdzis / spiedpoga.